# TD DSC- STM32F207

Dans une usine de produits agro-alimentaires une partie de processus de traitement d'un produit consiste à doser une quantité d'un liquide visqueux pour la porter à une température de 100°C. Ce système comporte :

- un bac de dosage
- une citerne de chauffage

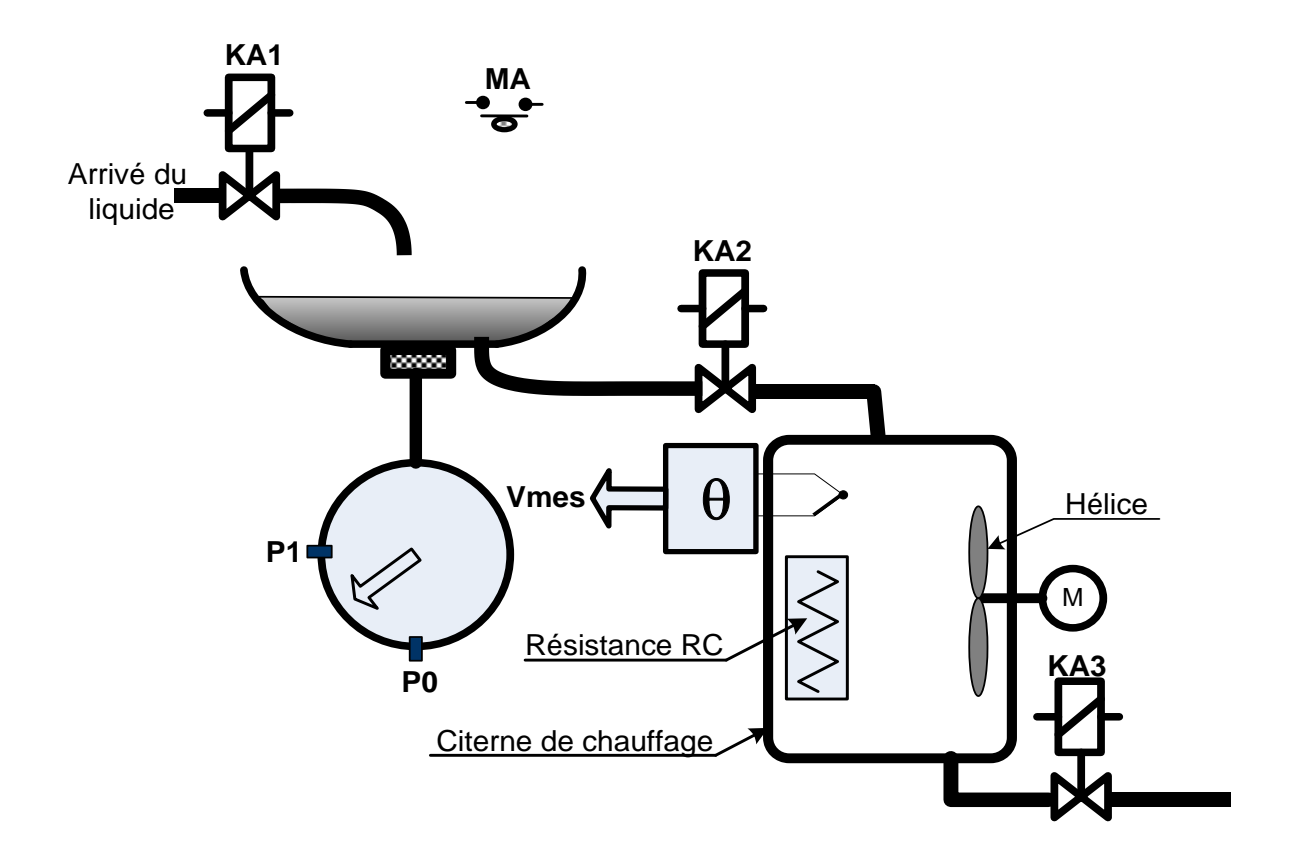

## Fonctionne du système

L'action sur le bouton poussoir de mise en marche MA déclenche le cycle suivant :

- Dosage du liquide : l'électrovanne KA1 autorise le remplissage du bac doseur jusqu'à la détection de la quantité souhaitée par le capteur P1.

- Lorsque P1 est actionné, KA1 interrompe le remplissage et autorise l'écoulement du liquide du bac vers la citerne de chauffage par l'intermédiaire de l'électrovanne KA2.

La fin de l'écoulement du liquide détectée par le capteur P0 entraîne à la fois :

- Le chauffage du liquide par la résistance RC.

- Le brassage du liquide par la rotation des hélices entraînées par le moteur M ; le moteur tourne à vitesse constante de 75% de sa valeur maximale.

Lorsque la température de chauffage atteint 100°C, le chauffage et le brassage seront arrêtés. La circulation du liquide vers la suite du processus est autorisée par l'électrovanne KA3 pendant une durée de 20s.

Le système est commandé par un microcontrôleur STM32F207. Le capteur de température LM35 délivre une tension Vmes comprise entre 0 et 1,5V pour des températures allant de 0 à 150ºC.

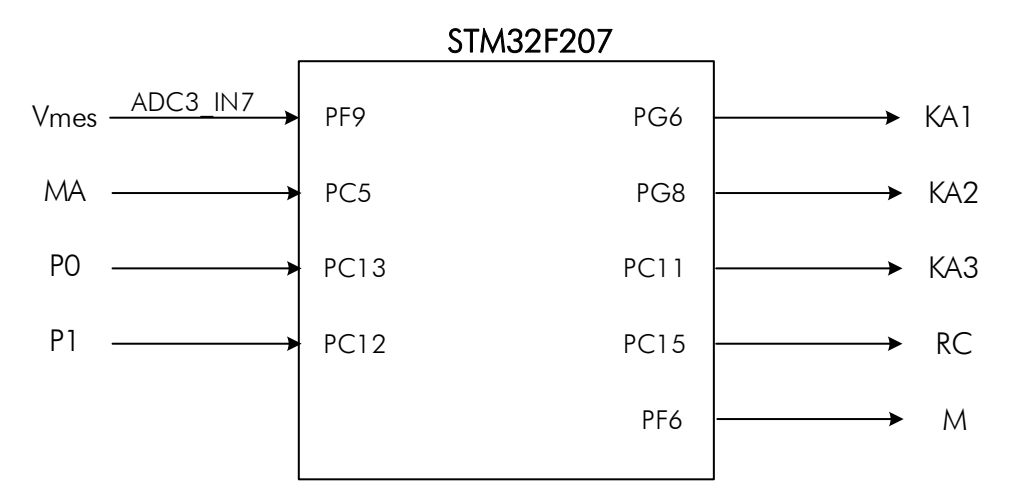

### TRAVAIL DEMANDE

PARTIE 1 – GPIOs

Le schéma de connexion de l'interrupteur MA et les capteurs fin de course est donné par la figure suivant :

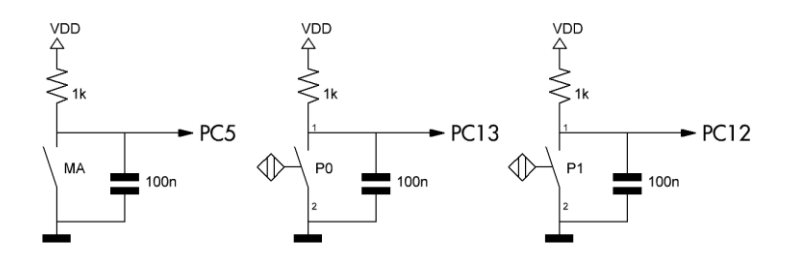

- 1. Quel est le rôle de la capacité de 100nf ?
- 2. Quel est le niveau logique en PC5 lorsque MA est fermé ?
- 3. Quel est le niveau logique en PC5 lorsque MA est ouvert ?
- 4. Faites les configurations nécessaires des lignes PC5, PC13 et PC12.
- 5. Les électrovannes KA1, KA2 et KA3 sont alimentées par une tension continue de 24V; la résistance chauffante RC est alimentée par une tension alternative de 220V.
	- a. Proposer le schéma du circuit d'interface à intercaler entre le microcontrôleur et les actionneurs.
	- b. Faites les configurations nécessaires des lignes PG6, PG8, PC11 et PC15.
- 6. Ecrire le pseudocode qui commande les électrovannes KA1 et KA2 lorsque P1 est actionné.

## PARTIE 2 - ADC

Le capteur de température est connecté à la ligne PF9, donc au canal 7 de l'ADC3.

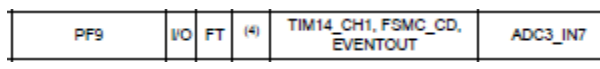

- 1. On veut acquérir la température du liquide à  $0.5^{\circ}$ C près et en prenant V<sub>RFF+</sub> = V<sub>DDA</sub> = 3,3V.
	- a. Sur combien de bit doit-on coder la température du liquide pour garantir cette résolution ?
	- b. Quelle est la résolution réelle du convertisseur pour une conversion sur 10 bits ?
	- c. Que serai cette résolution pour une conversion sur 12 bits.
- 2. L'entrée V<sub>REF+</sub> est alimentée par 1,5V. Déterminer la résolution du convertisseur pour une conversion sur 10 bits. Calculer l'erreur de quantification dans ce cas.

On prend dans la suite de cette partie :  $V_{REF} = V_{DDA} = 3.3V$  et  $N = 10$  bits.

3. Calculer le temps d'acquisition  $T<sub>S</sub>$  (en nombre de cycles) pour les paramètres suivants : dans la suite de cette partie :  $v_{REF+} = v_{DDA} = 3.5 \text{ v}$  et  $N = 10$  bits.<br>
Per le temps d'acquisition  $T_S$  (en nombre de cycles) pour les parar<br>  $= negligéable$ ;  $R_{ADC} = 2k\Omega$ ;  $C_{ADC} = 4pf$ ;  $F_{ADC} = 15Mhz$ ;

- 4. Donner le temps de conversion total.
- 5. Ecrire le pseudocode de configuration de la broche PF9 en analogique.
- 6. Ecrire le code de la procédure init\_ADC3() qui initialise le convertisseur ADC3 en mode simple conversion sur un seul canal ( $F_{ADC} = 15 Mhz$  et  $T_s = 3$  cycles).
- 7. Ecrire le pseudocode qui permet de faire l'acquisition de la température et de sauvegarder la valeur convertie dans la variable globale TempVal.

## PARTIE 3 - TIMER

Le moteur de brasage M est un moteur à courant continu 24V – 2A, Commandé par un hacheur série (commande PWM).

Le TIMER10 du microcontrôleur STM32 génère sur la broche PF6 un signal MLI de fréquence 10Khz.

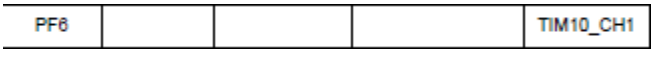

- 1. Donner le schéma du montage du hacheur.
- 2. La tension moyenne aux bornes du moteur :  $U_{\text{mov}} = \alpha \cdot E$ , avec E : alimentation du moteur et  $\alpha$  : la rapport cyclique.

On veut une résolution sur le rapport cyclique de 0,1%. Faites les configurations nécessaires du TIMER10 pour générer le signal désiré.

Indication : SYSCLK = 120Mhz.

## PARTIE 4 – Programme principal

## **CORRIGE**

## PARTE 1

- 1. La capacité sert à filtrer les impulsions engendrées par le rebondissement du bouton.
- 2. MA : fermé  $\rightarrow$  PC5 = 0V (0L).
- 3. MA : ouvert  $\rightarrow$  PC5 = VDD = 3,3V (1L).
- 4. Configurations des lignes PC5, PC13, PC12 En utilisant les registres

```
GPIOC\rightarrowMODER & = 0xF0FFF3FF ;
GPICC\rightarrow PUPDR \& = 0xF0FFF3FF ;
```
En utilisant la librairie

```
GPIO InitTypeDef GPIO InitStructure;
GPIO InitStructure.GPIO Pin = GPIO Pin 5 | GPIO Pin 13 | GPIO Pin 12;
GPIO InitStructure.GPIO Mode = GPIO Mode IN;
GPIO InitStructure.GPIO PuPd = GPIO PuPd NOPULL;
GPIO Init(GPIOC, &GPIO InitStructure);
```
- 5. Sorties TOR
	- a. Interface de puissance.

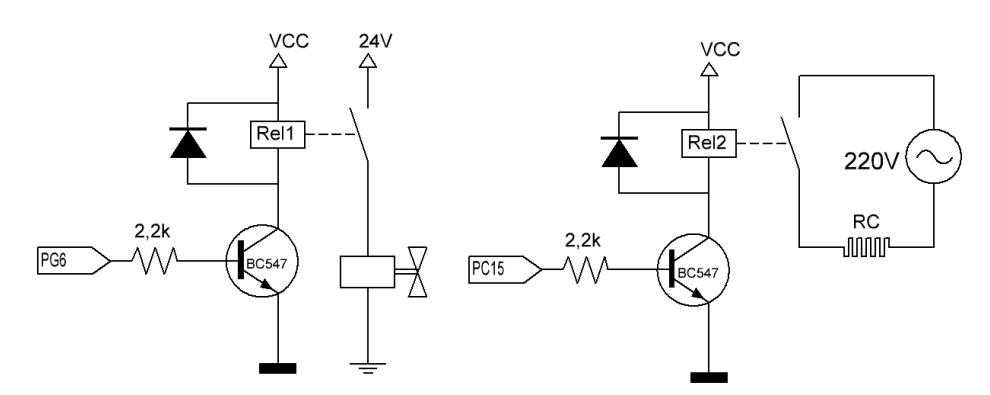

b. Configuration des lignes PG6, PG8, PC11 et PC15.

#### En utilisant les registres

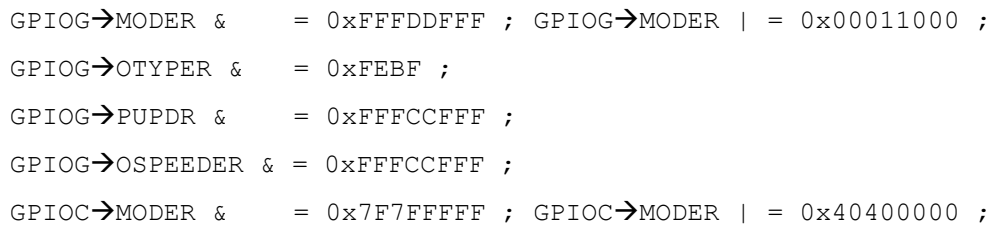

GPIOC $\rightarrow$ OTYPER & = 0x77FF;  $GPIOC \rightarrow PUPDR \& = 0x3F3FFFFF ;$  $GPIOC \rightarrow OSEEDER$  & = 0x3F3FFFFF;

En utilisant la librairie

```
GPIO InitTypeDef GPIO InitStructure;
GPIO InitStructure.GPIO Pin = GPIO Pin 6 | GPIO Pin 8 ;
GPIO InitStructure.GPIO Mode = GPIO Mode OUT;
GPIO InitStructure.GPIO OType = GPIO OType PP;
GPIO InitStructure.GPIO Speed = GPIO Speed 2MHz;
GPIO InitStructure.GPIO PuPd = GPIO PuPd NOPULL;;
GPIO Init(GPIOG, &GPIO InitStructure);
GPIO InitStructure.GPIO Pin = GPIO Pin 11 | GPIO Pin 15 ;
GPIO Init(GPIOC, &GPIO InitStructure);
```
### 6. Pseudocode :

En utilisant les registres

```
if((GPIOC\rightarrowIDR & 0x1000) == 0)
   {
       GPIOG\rightarrowODR & = 0xFFbF ;
       GPIOG\rightarrowODR | = 0x0100;
       // Ou bien en utilisant le registre BSRR : GPIOG\rightarrowBSRR = 0x00400100 ;
   }
En utilisant la librairie
   if(GPIO ReadInputDataBit (GPIOC, GPIO Pin 12) == 0)
   {
```

```
GPIO WriteBit(GPIOG, GPIO Pin 6, Bit RESET) ;
GPIO WriteBit(GPIOG, GPIO Pin_8, Bit_SET) ;
```

```
}
```
## PARTE 2

1.  $V_{REF+} = V_{DDA} = 3.3V$ 

a. Le capteur LM35 délivre une tension de 1,5V pour une température de 150°C, soit de 10mV/°C.

D'où 0,5°C correspond à 5mV qui correspond à son tour à 1 LSB (q = 5mV).

$$
2^N = \frac{V_{REF+}}{q} = \frac{3.3V}{5mV} = 660 \text{ ; } 256 < 660 < 1024 \text{ ; donc } N = 10 \text{ bits.}
$$

b.  $q = \frac{3.3V}{100} = 3.22mV$  cette valeur correspond à 0,322°C < 0,5°C.

c. 
$$
q = \frac{3.3V}{4096} = 0.8mV
$$
 cette valeur correspond à 0.08°C < 0.1°C.

2. La résolution du convertisseur :

 $=\frac{1.5V}{1.00}$  = 1,46mV cette valeur correspond à 0,146°C < 0,5°C.

L'erreur de quantification =  $\frac{1}{2}$ LSB =  $\frac{1.46mV}{2}$  = 0,73mV, soit une erreur de 0,073°C.

3. Temps d'acquisition :

F nps d'acquisition :<br>= 2 · 10<sup>3</sup> × 15 · 10<sup>6</sup> × 4 · 10<sup>-12</sup> × 7,62 = 0,914 *cycles* soit  $T_s$  =

- 4. Temps de conversion total :  $t_{\text{convtotal}} = (T_s + T_{\text{conv}})$ - $Z = 0.914 \text{ cycles}$  soit  $I_s = 3 \text{ cycles}$ <br>=  $(T_s + T_{conv}) \cdot T_{ADC} = (3 + 10) \frac{10^{-6}}{15} = 0.86 \mu s$ .
- 5. Configuration de la broche PF9 en analogique : En utilisant les registres

```
GPIOF \rightarrow MODER | = 0x000C0000;
GPIOC\rightarrow PUPDR \& = 0xFFF3FFFF;
```
En utilisant la librairie

```
GPIO InitStructure.GPIO Pin = GPIO Pin 9 ;
GPIO InitStructure.GPIO Mode = GPIO Mode AN;
GPIO InitStructure.GPIO PuPd = GPIO PuPd NOPULL;
GPIO Init(GPIOF, &GPIO InitStructure);
```
6. Procédure init\_ADC3()

```
En utilisant les registres
```

```
void init_ADC3(void)
{
    ADC3\rightarrowCCR & = 0xFFFDFFE0 ;
    ADC3 \rightarrow CCR | = 0 \times 00010000;
    ADC3 \rightarrow SMPR2 & = 0xFF1FFFFF;
    ADC3 \rightarrow SQR1 & = 0xFF0FFFFF;
    ADC3\rightarrow SQR3 & = 0xFFFFFFE7;
    ADC3 \rightarrow SQR3 | = 0x00000007;<br>ADC3\rightarrowCR1 & = 0xFDFFFEFF;
    ADC3 \rightarrow CRI & =ADC3\rightarrow CR1 | = 0x01000000;
     ADC3\rightarrow CR2 & = 0x8FFFF7FD;
```
 $ADC3\rightarrow CR2$  | =  $0x00000401;$ }

En utilisant la librairie

```
ADC InitTypeDef ADC InitStructure;
ADC_CommonInitTypeDef ADC_CommonInitStructure;
void int_ADC3(void)
{
  ADC CommonInitStructure.ADC Mode = ADC Mode Independent;
  ADCCommonInitStructure.ADC Prescaler = ADC Prescaler Div4;
  ADC_CommonInit(&ADC_CommonInitStructure);
  ADCInitStructure.ADC Resolution = ADC Resolution 10b;
   ADC_InitStructure.ADC_ScanConvMode = DISABLE;
   ADC_InitStructure.ADC_ContinuousConvMode = DISABLE;
  ADC<sup>-</sup>InitStructure.ADC<sup>-</sup>ExternalTrigConvEdge =
                                            ADC_ExternalTrigConvEdge_None;
  ADC InitStructure.ADC DataAlign = ADC DataAlign Right;
  ADC_InitStructure.ADC_NbrOfConversion = 1;
  ADC<sup>Init</sup>(ADC3, &ADCInitStructure);
```

```
ADC RegularChannelConfig(ADC3, ADC Channel 7,1,ADC SampleTime 15Cycles);
 ADC_EOCOnEachRegularChannelCmd ( ADC3, ENABLE);
 ADC_Cmd(ADC3, ENABLE);
```
- }
- 7. Pseudocode d'acquisition de la température.
	- En utilisant les registres

```
ADC3\rightarrowCR2 | = 0x400000000; // start
while((ADC3\rightarrow SR & 0x00000002)==0) ;
     TempVal = ADC3\rightarrow DR;
```
En utilisant la librairie ADC SoftwareStartConv(ADC3);

while(!ADC GetFlagStatus ( ADC3, ADC FLAG EOC));

TempVal = ADC GetConversionValue(ADC3);

## PARTE 3

1. schéma du hacheur :

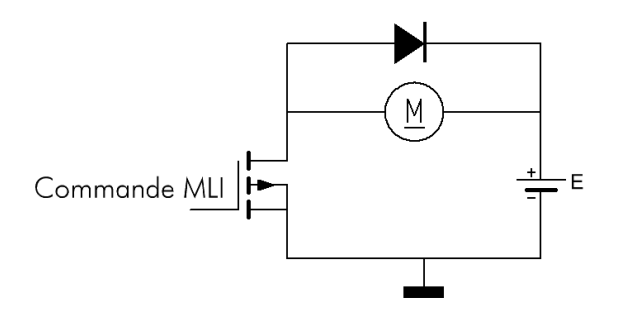

2. Si on désire une résolution de 0,1% de  $\alpha$ ; il faut alors disposer de  $\frac{1}{\alpha}$  = 1000 valeurs. Le compteur

CNT doit compter 1000 impulsions (modulo 1000).

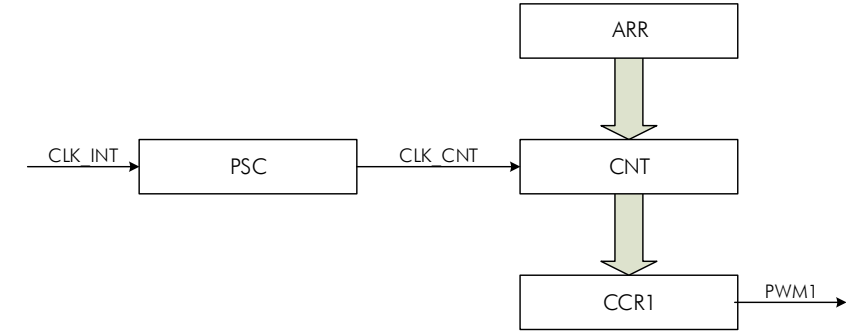

La période du signal PWM est la période de débordement du compteur CNT. D'où  $CLK_CNT = 1000 \times 10^4 = 10Mhz$ .

CLK\_INT = CLKSYS = 120Mhz, alors  $PSC = \frac{CLK\_INT}{CLK\_CNT} - 1 = \frac{120}{10} - 1 = 11$ 

On doit charger le registre PSC par 11 et le registre ARR par 1000 – 1 =999.

Etapes à suivre :

- Configurer la proche PF6 en « Alternate function » , PushPull, sans PU,PD, « out speed » maximal puis la faire associer PF6 au timer10.
- Initialiser les registres PSC et ARR et CCR1 (rapport cycle).
- Configurer CC1 en mode sortie (CC1S)
- Choix de mode PWM1 (CC1M)
- Auto-chargement des registres PSC, ARR, CCR1 sur des événements. (ARPE et OC1PE)
- Validation du timer (CEN)

En utilisant les registres

```
void init_TIM10(void)
    {
      GPIOF \rightarrow MODER & = 0xFFFFEFFF ;
      GPIOF\rightarrow MODER | = 0x00002000;
      GPIOF\rightarrowOTYPER & = 0xFFBF ;
      GPIOF\rightarrowOSPEEDER| = 0x00003000;
      GPIOF \rightarrow PUPDR \& = 0xFFFCFFF \; ;GPIOF\rightarrow AFR[0] & = 0xF3FFFFFF;
      GPIOF \rightarrow AFR[0] | = 0x03000000;
      TIM10 \rightarrow PSC = 11;
      TIM10\rightarrow ARR = 999 ;
      TIM10 \rightarrow CCR = 0 ;
      TIM10\rightarrow CCMR1 = 0x006C;
      TIM10\rightarrow CR1 = 0x0081 :
    }
En utilisant la librairie
   GPIO InitTypeDef GPIO InitStructure;
   TIM TimeBaseInitTypeDef TIM TimeBaseStructure;
   TIM OCInitTypeDef TIM OCInitStructure;
   void init_TIM10(void)
    {
      GPIO InitStructure.GPIO Pin = GPIO Pin 6;
      GPIO InitStructure.GPIO Mode = GPIO Mode AF;
      GPIO_InitStructure.GPIO_Speed = GPIO_Speed_100MHz;
      GPIO InitStructure.GPIO OType = GPIO OType PP;
      GPIO InitStructure.GPIO PuPd = GPIO PuPd NOPULL ;
      GPIO Init(GPIOF, &GPIO InitStructure);
      GPIO_PinAFConfig(GPIOF, GPIO_PinSource6, GPIO_AF_TIM10);
      TIM TimeBaseStructure.TIM Period = 999;
      TIMTimeBaseStructure.TIM Prescaler = 11;
      TIM_TimeBaseInit(TIM10, &TIM_TimeBaseStructure);
      TIM_OCInitStructure.TIM_OCMode = TIM_OCMode_PWM1;
      \overline{T}IM_OCInitStructure.TIM_OutputState = TIM_OutputState Enable;
      TIM_OCInitStructure.TIM_Pulse = 0;
      TIM_OCInitStructure.TIM_OCPolarity = TIM_OCPolarity_High;
      TIM_OC1Init(TIM10, &TIM_OCInitStructure);
      TIM_OC1PreloadConfig(TIM10, TIM_OCPreload Enable);
      TIM_ARRPreloadConfig(TIM10, ENABLE);
      TIM Cmd(TIM10, ENABLE);
    }
```